## **Deleting Multiple Emails** Outlook

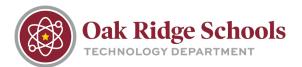

Do you have dozens or hundreds of email messages that you'd like to delete from your inbox from your iPhone? Luckily, you can delete multiple messages at once.

- 1. Tap on the Mail icon on your iPhone and open your inbox.
- 2. In the search bar at the top, search for the emails that you would like to delete as a group. For example, if you would like to delete all emails from The Home Depot, search "Home Depot" in the search bar.
- 3. Tap the Edit button in the lower right hand corner.

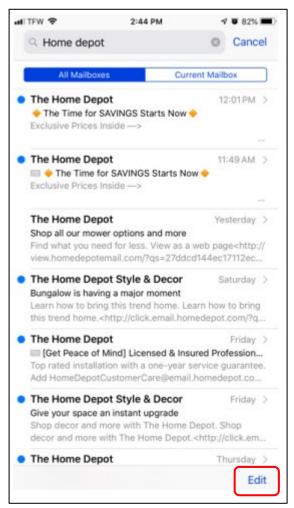

4. Select the first email in your searched list.

## **Deleting Multiple Emails**

Outlook

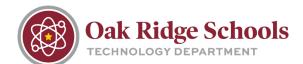

|   | All Ma                                                                                                    | ilboxes                                         | Current M                                                | Aailbox  |
|---|----------------------------------------------------------------------------------------------------|-------------------------------------------------|----------------------------------------------------------|----------|
| • | 🔶 The                                                                                                    | ome Depot<br>Time for SAVIN<br>ve Prices Inside | NGS Starts Now                                           | 12:01PM  |
| • | ш 🔶 Т                                                                                                    | ome Depot<br>he Time for SA<br>ve Prices Inside | VINGS Starts No<br>e>                                    | 11:49 AM |
|   | Shop all<br>Find wh                                                                                                    | at you need fo                                  | otions and more<br>or less. View as a<br>edepotemail.cor |          |
| 0 | The Home Depot Style & Decor Saturday<br>Bungalow is having a major moment<br>Learn how to bring this trend home. Learn how to<br>bring this trend home. <a href="http://click.email.homede">http://click.email.homede</a> |                                                 |                                                          |          |
| 0 | Top rate                                                                                                    | ed installation                                 | Licensed & Ins<br>with a one-year<br>DepotCustomer       | service  |
| 0 | The Home Depot Style & Decor Friday<br>Give your space an instant upgrade<br>Shop decor and more with The Home Depot. Shop<br>decor and more with The Home Depot. <a href="http://cli">http://cli</a>                      |                                                 |                                                          |          |
| • | The He                                                                                                    | ome Depot                                       |                                                          | Thursday |
|   |                                                                                                    |                                                 |                                                          |          |

- 5. Press and hold the "Move" button. While you are holding down the "Move" button, deselect the first email.
- 6. Wait a few seconds and Mail will ask you where you would like to move ALL of the emails.
- 7. Select the "Trash" folder as your destination.

| uti TEW 🗢         | 9:39 AM                   | 🕈 🛡 88% 🗰 |
|-------------------|---------------------------|-----------|
| Move              | these messages to a new   | mailbox.  |
| K Back            |                           | Cancel    |
| The Ho<br>41 mess | me Depot & 3 more<br>ages |           |
| 🖻 Inbox           |                           | 952       |
|                   |                           | 36        |
| Drafts            |                           | 3         |
| I Sent            |                           |           |
| 👿 Junk            |                           | 85        |
| Trash             |                           | 12        |
| Archive           |                           |           |
| Conversa          | ation History             | 1472      |
| 🛅 Outbox          |                           |           |
| Search            |                           |           |